## **Návod - [atlas.mapy.cz](https://atlas.mapy.cz/)**

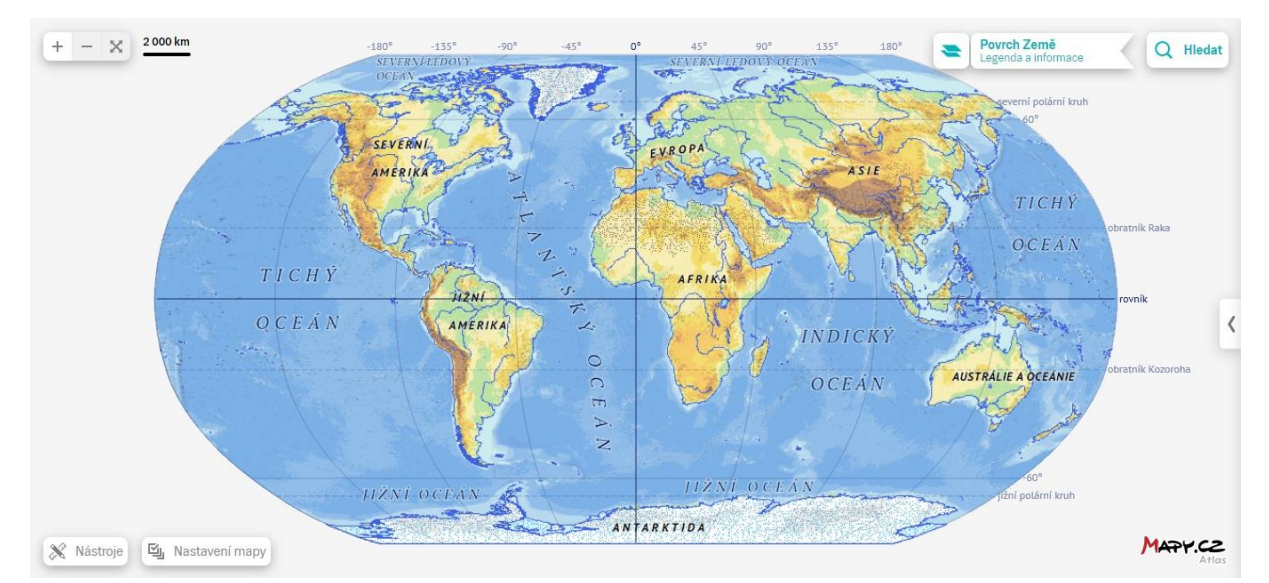

Na výchozí mapě je vidět reliéf krajiny a hloubky moří, důležité vodní toky a názvy územních celků.

V levé horní části tlačítkem plus a minus (nebo kolečkem myši) můžete mapu přibližovat nebo oddalovat. V pravé části po kliknutí na šipku se zobrazí panel s doplňkovými informacemi.

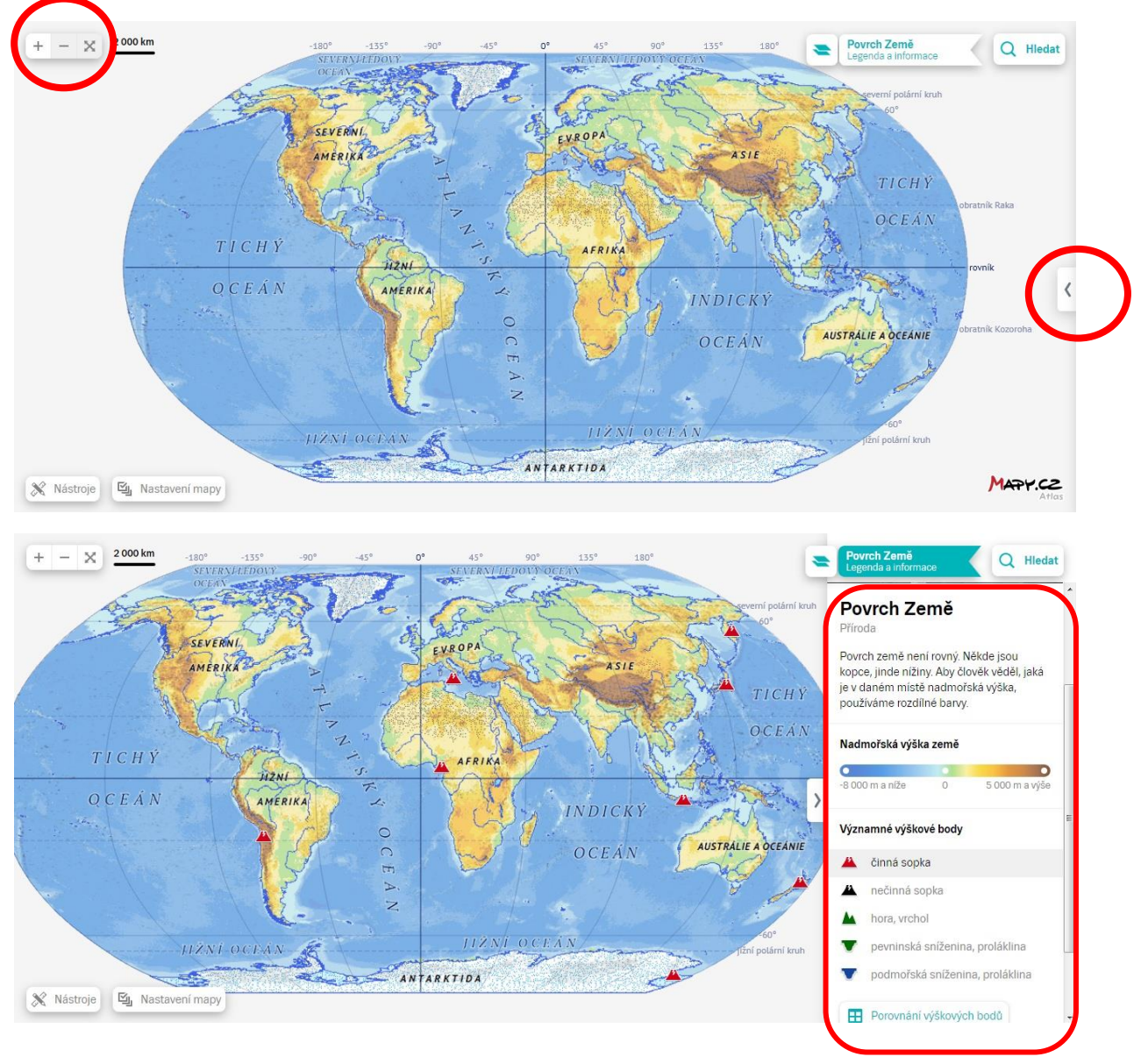

Můžete si například zobrazit činné sopky a po najetí na tuto sopku zjistit její název a další informace. V pravém horním rohu si pak můžete zobrazit další mapy.

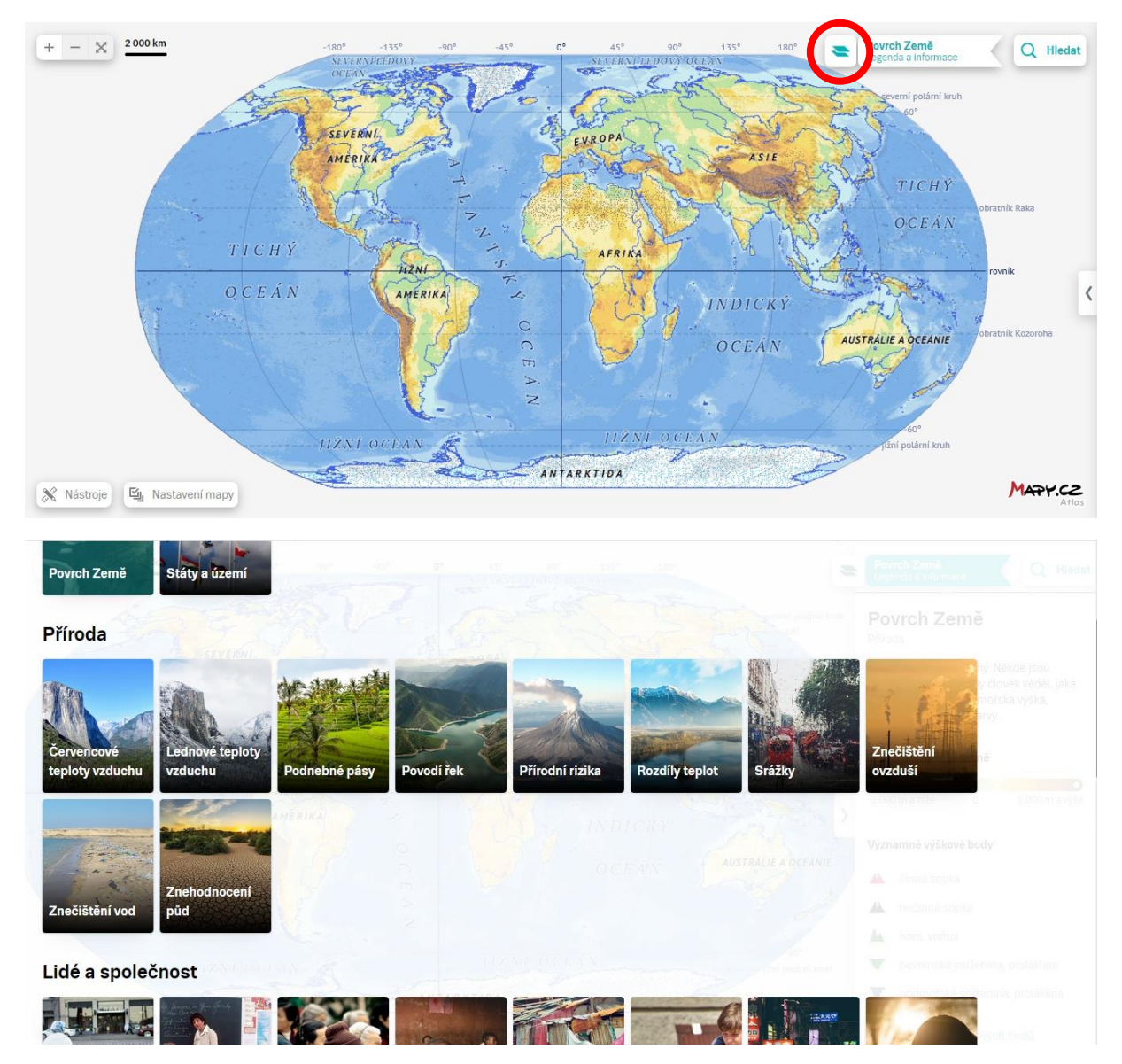

Výběr map je rozdělen do čtyř skupin: Základní, Příroda, Lidé a společnost, Hospodářství Pro ukázku jsem zvolil ze skupiny Lidé a společnost mapu Náboženství.

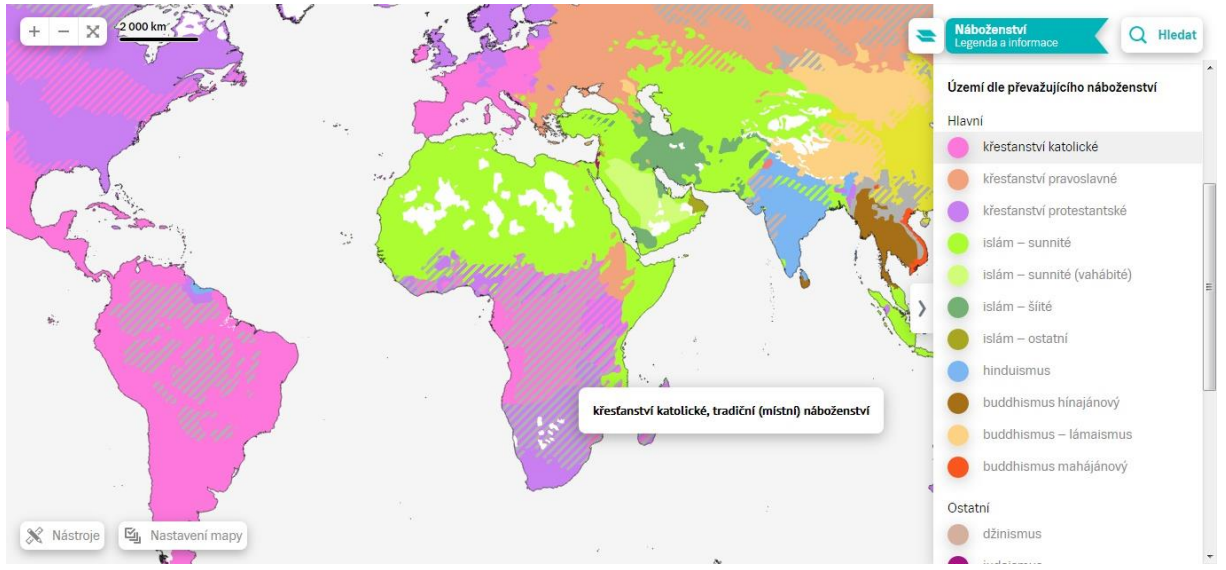

Mapa barevně zobrazuje území dle převažujícího náboženství a v pravé části legendu, vysvětlující jednotlivé bravy. Na jednotlivé barvy můžete kliknout a zůstane vám zobrazeno pouze území s tímto náboženstvím.

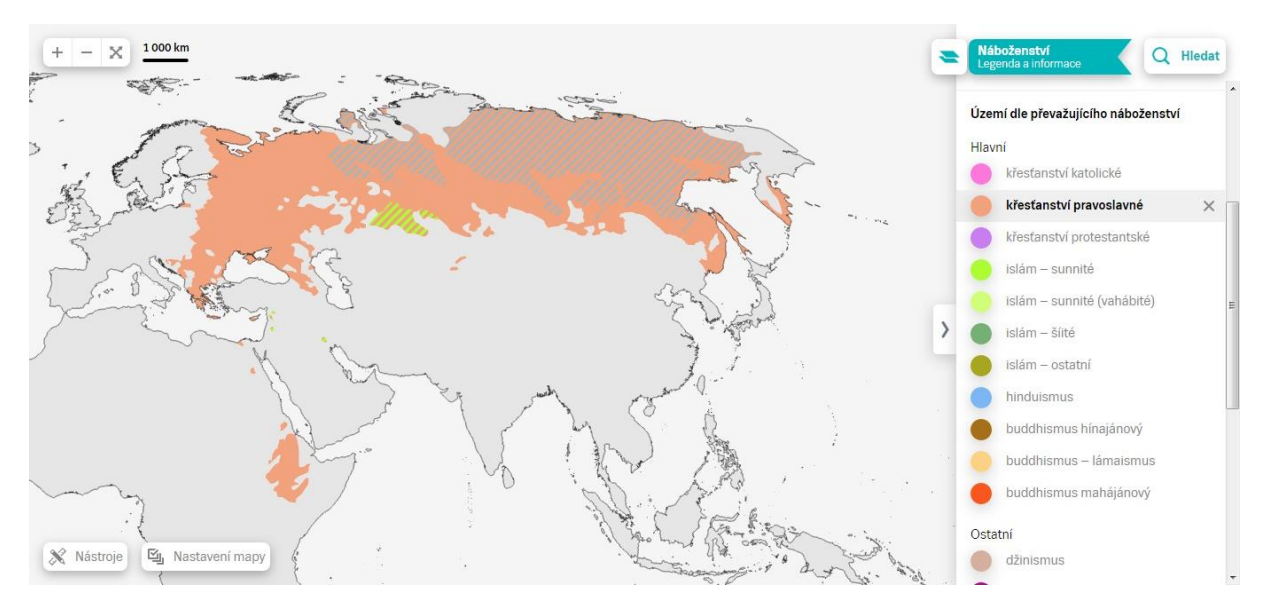

Obdobně fungují i ostatní mapy. Za zmínku stojí ještě jedno tlačítko ve spodní části mapy. Po kliknutí na něj můžete ještě vybrat, co se vám má v dané mapě zobrazovat (hranice států, města atd.)

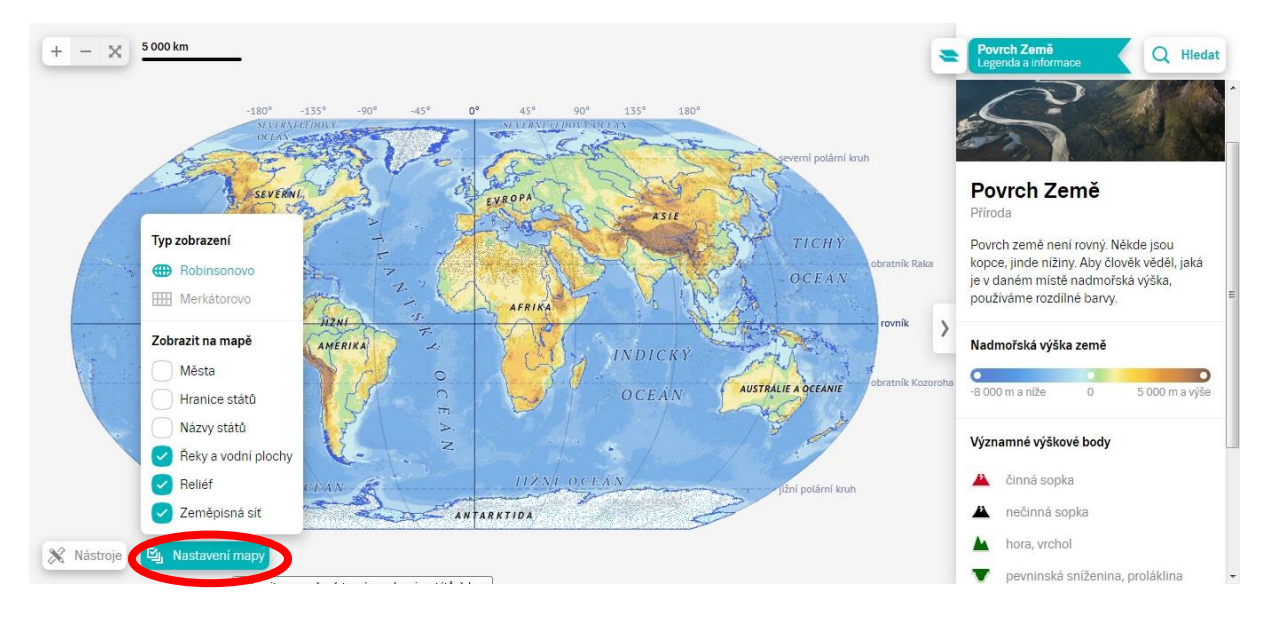